## DESVIAR LLAMADAS DE FIJO A UN MÓVIL

Para Desviar el teléfono fijo desde cualquier lugar y desde cualquier dispositivo tenéis que acceder al siguiente portal:

Acceso web: [http://xtrapbx.xtratelecom.es](http://xtrapbx.xtratelecom.es/)

Usuario: ---\* Contraseña: ---\*

\*Para averiguar tu usuario y contraseña, mándanos un email a [servicios@somosconexion.coop](mailto:servicios@somosconexion.coop) con el asunto "Contestador fijo ADSL" preguntándonos el usuario y contraseña.

Una vez dentro, tenemos que ir a al botón de menú "CONFIGURACIÓN", seleccionamos el check del fijo y hacemos clic en "Editar":

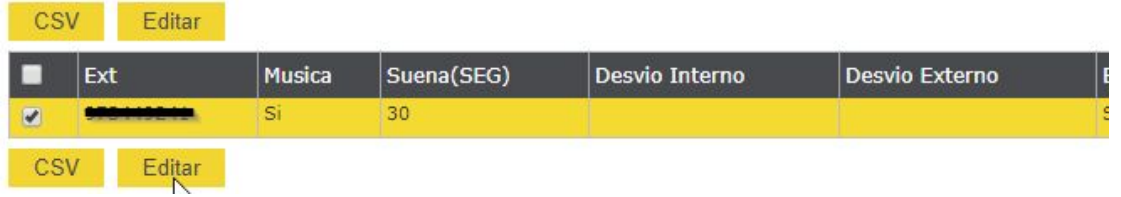

En el apartado "Desvío", ponemos en "Externo" el número móvil o fijo donde se quiere desviar el teléfono fijo:

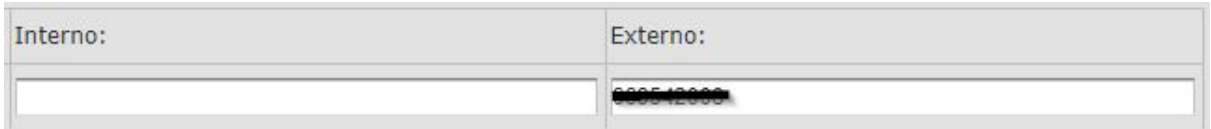

También se tiene que seleccionar la casilla "Mantener CLI: SI"

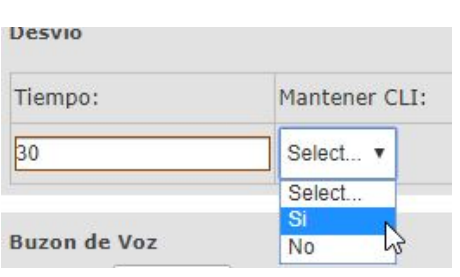

Marcando SÍ, aparecerá el número de origen que hace la llamada al móvil.

Marcando NO, aparecerá el propio fijo desde donde se desvía la llamada al móvil.

Por ejemplo si el Fijo.A, hace un desvío al Móvil.A, y el Móvil.B llama al Fijo.A.

● Si está marcado "CLI:No", en el Móvil.A aparecerá el Fijo.A.

● Si está marcado "CLI:Si", en el Móvil.A aparecerá el Móvil.B